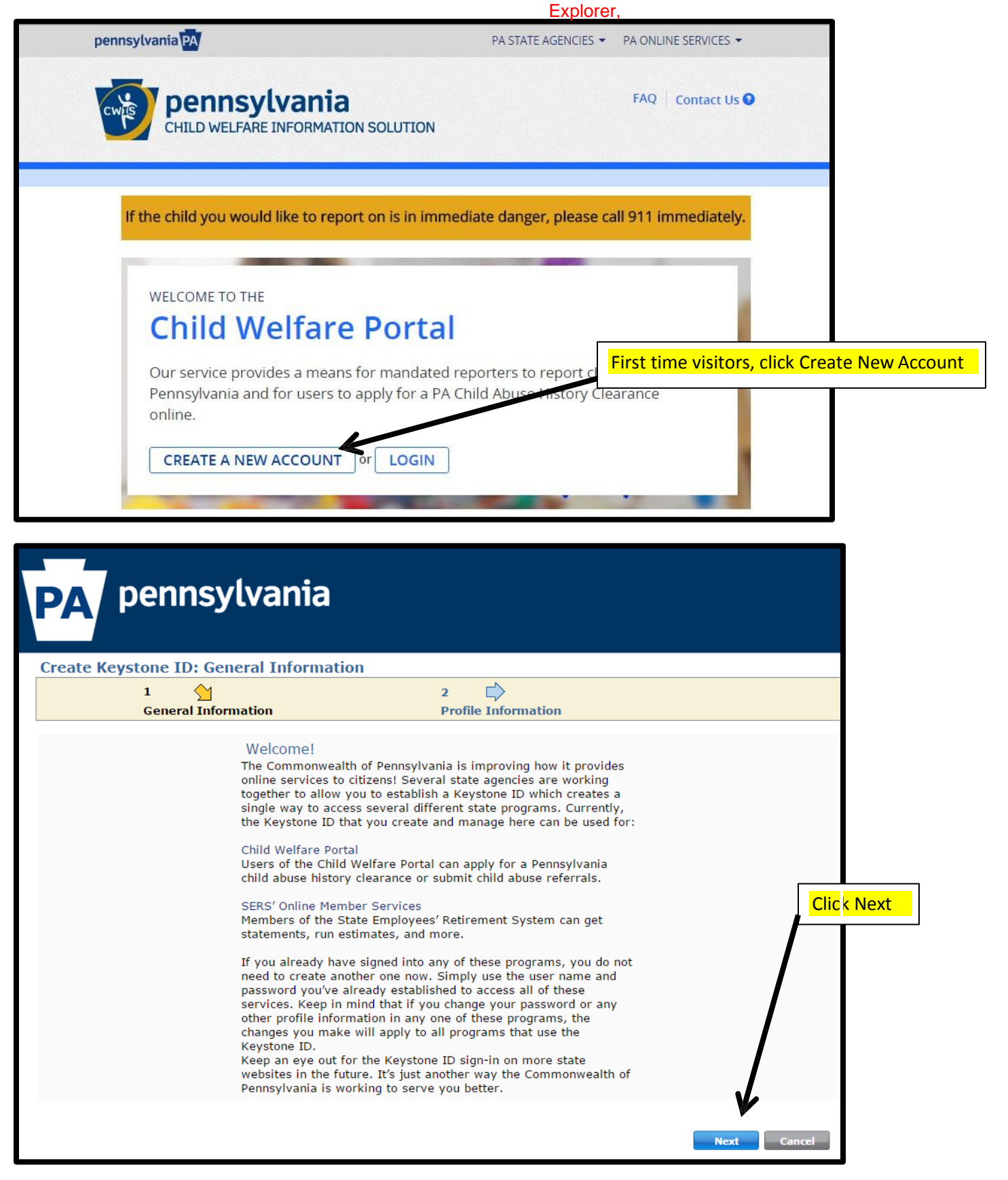

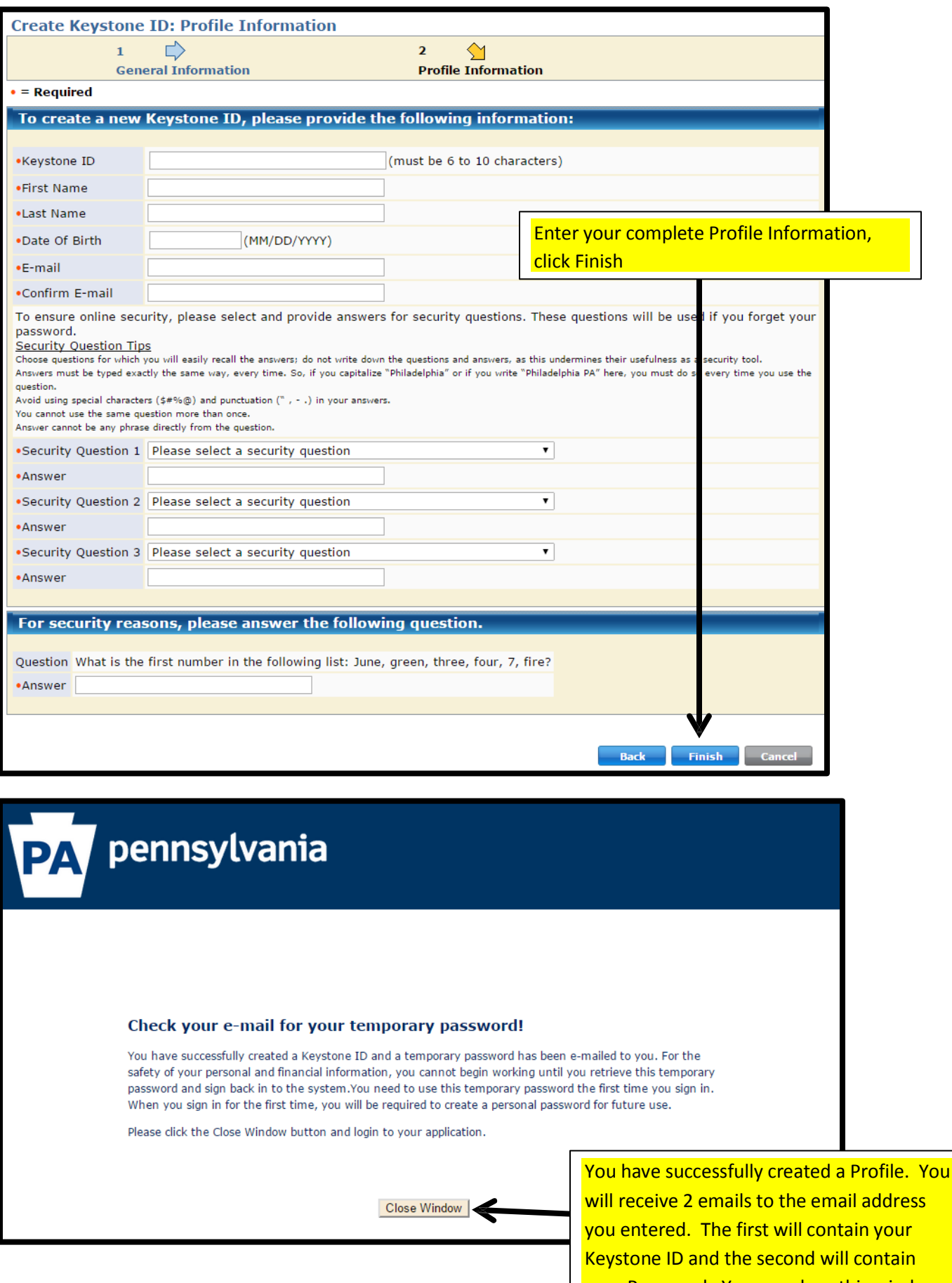

your Password. You can close this window.

## Go back to: <https://www.compass.state.pa.us/cwis/public/home>

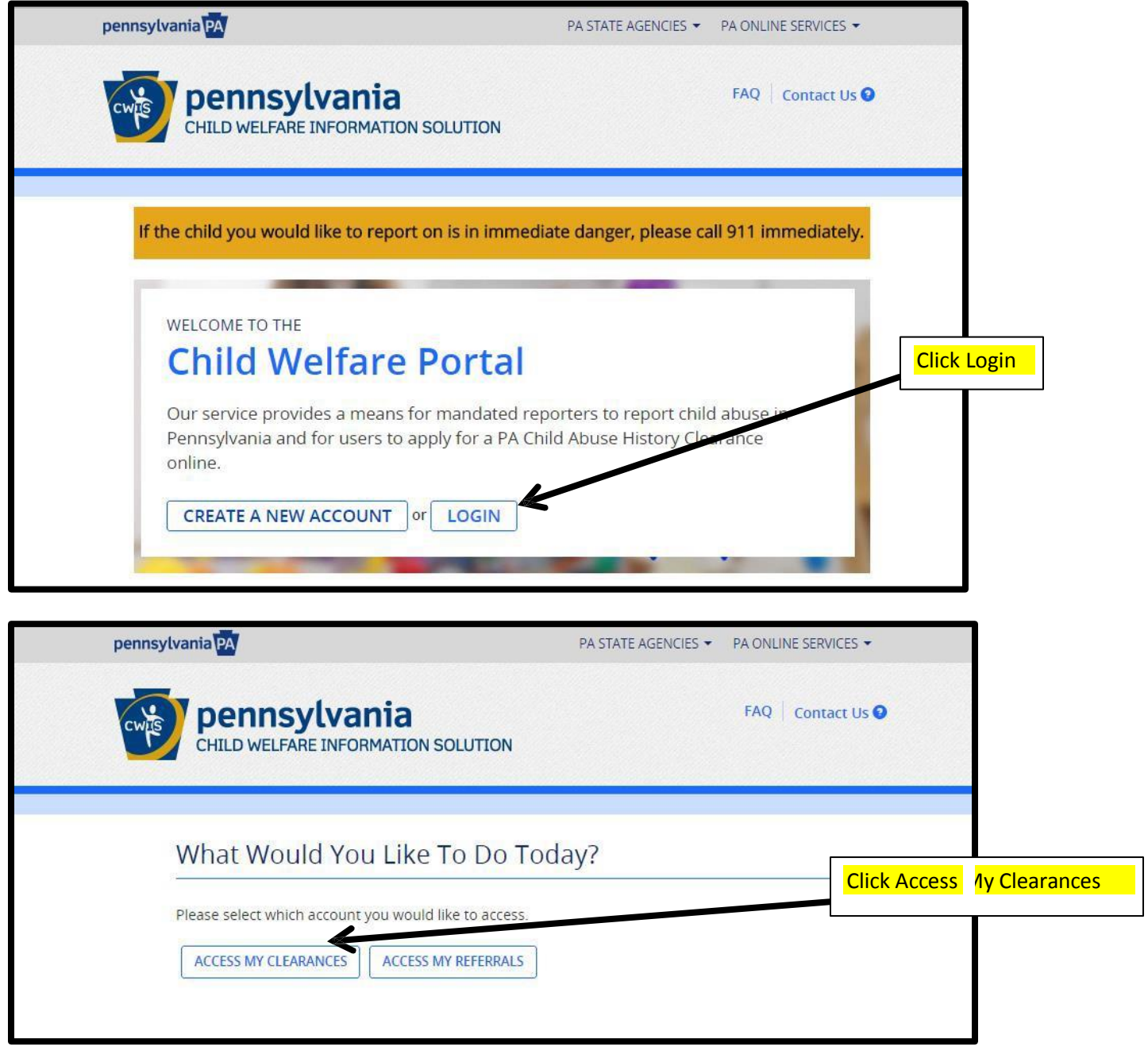

This will first direct you to an informational page, scroll to the bottom (after reading) and clickContinue.

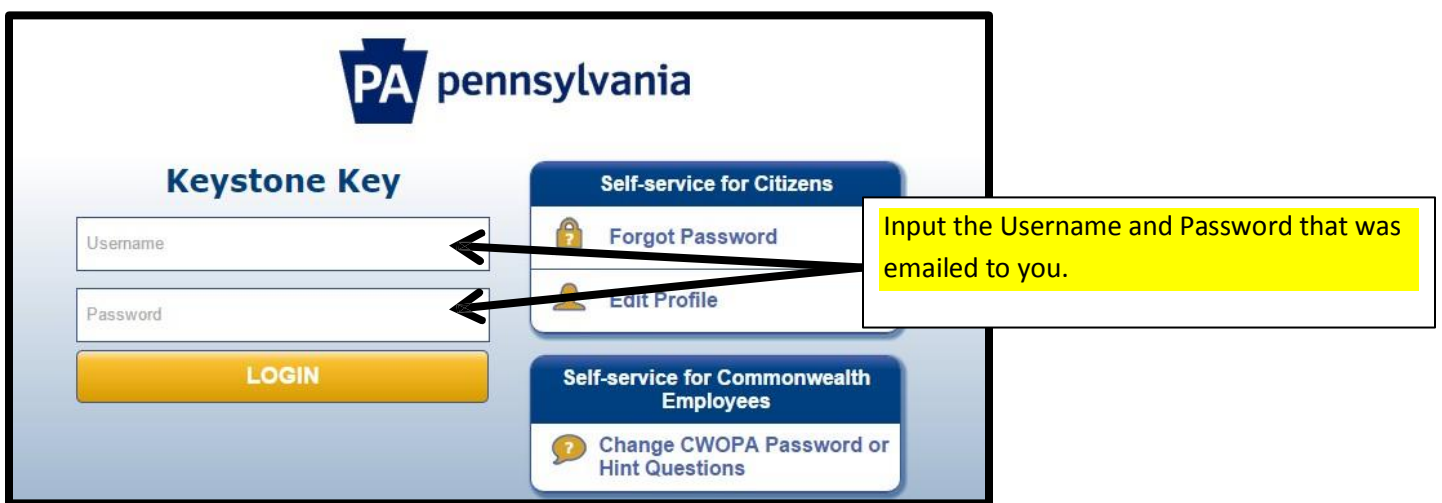

You will be prompted to change your Password.

To ensure online security, the Commonwealth of Pennsylvania requires passwords that:

- are at least eight characters long.
- contain at least one number.
- contain at least one upper case letter.
- contain at least one lower case letter.
- contain at least one special character, such as @&\*%\$^.
- do not include any of your user name, your first name, or your last name.

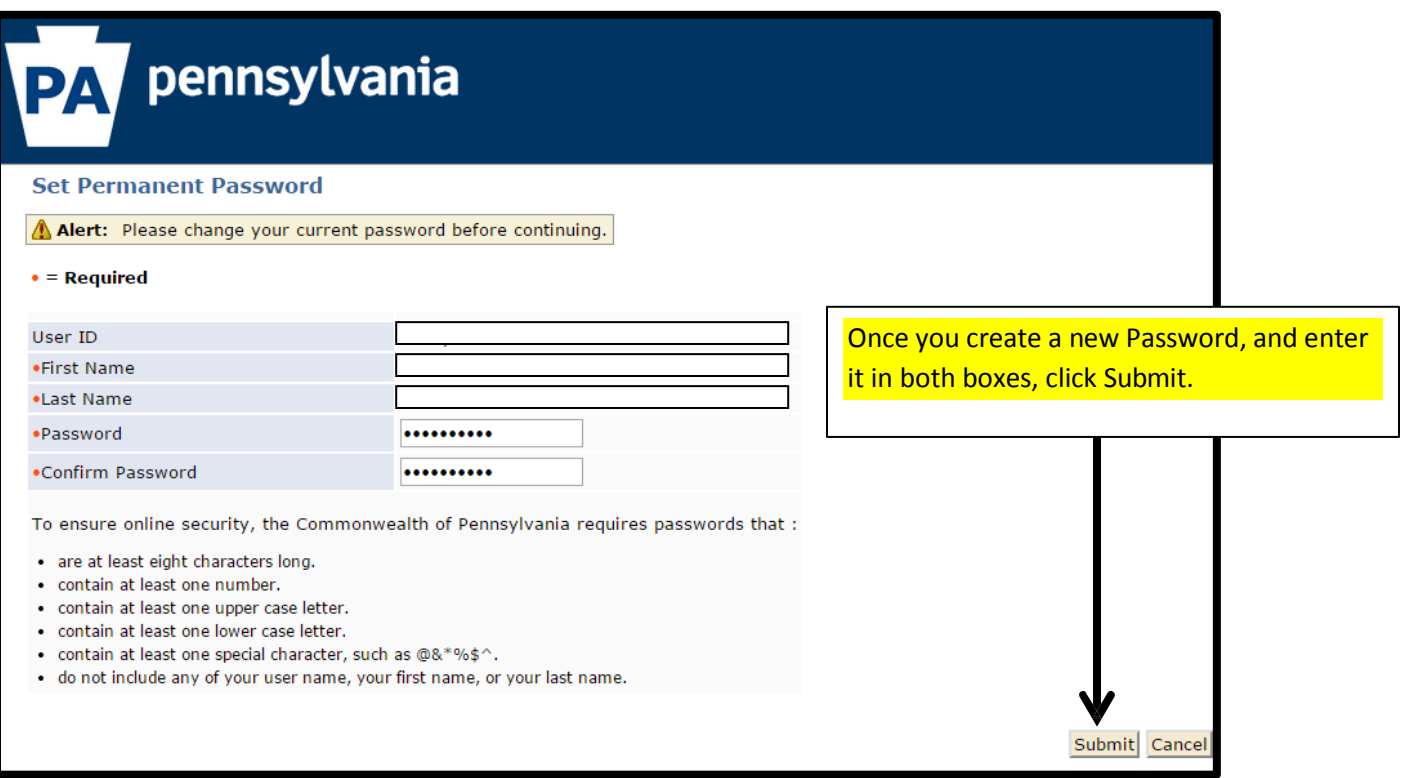

On the next screen, click Close Window and the system will return to the logon screen. Enter your Username andnew Password and click Login.

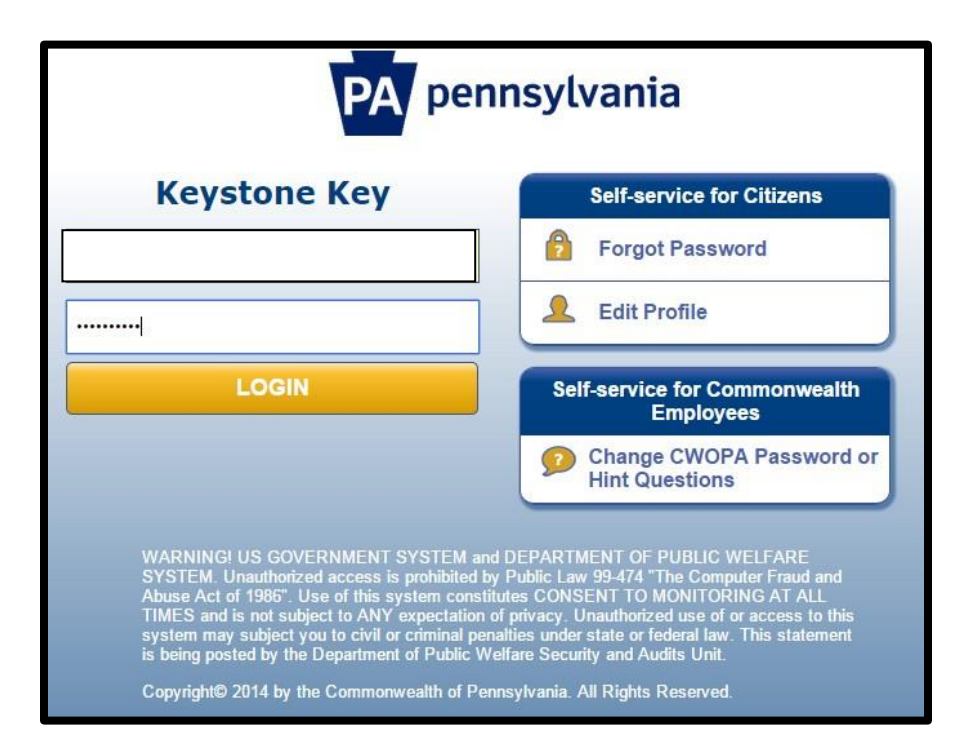

## My Child Welfare Account Terms and Conditions

Thank you for visiting My Child Welfare Account. This site is designed to make it easier and more efficient for Pennsylvania citizens to view information about benefits and services they are receiving through the Department of Public Welfare.

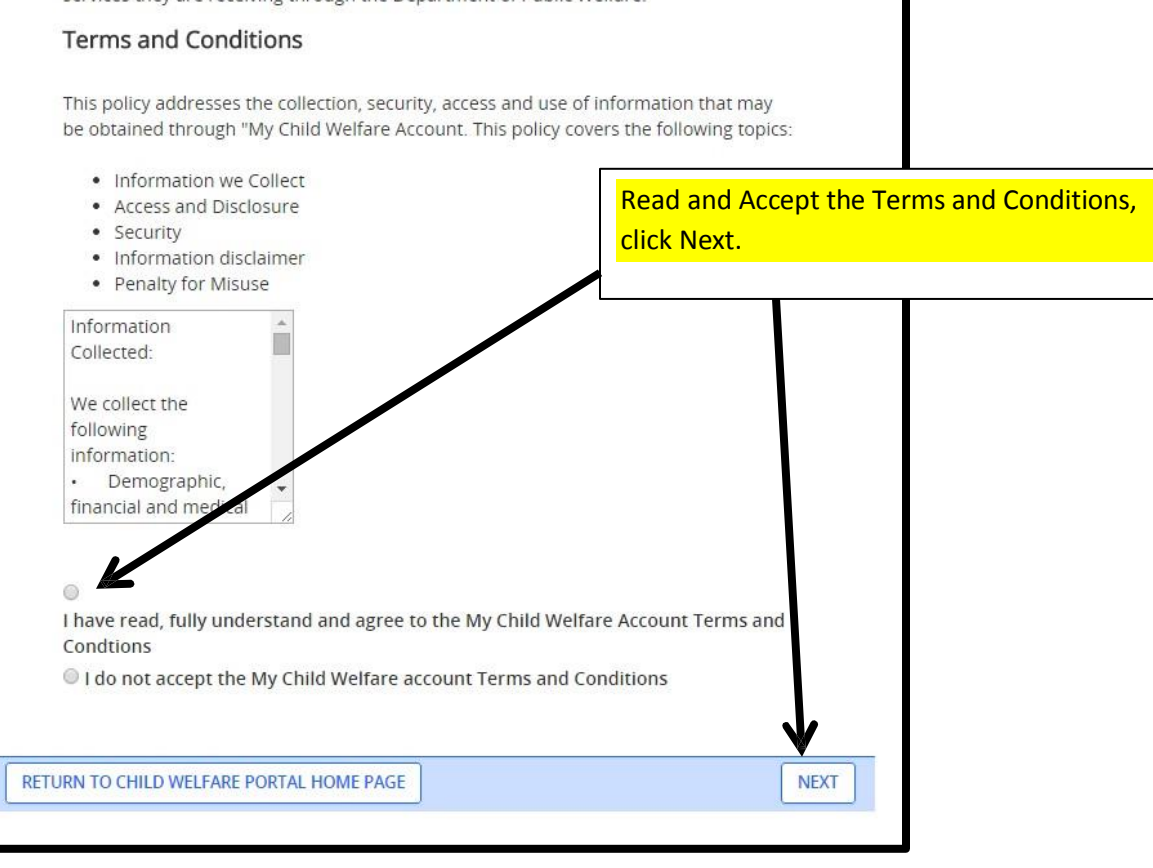

The next page is another informational page, please read before clicking Continue at the bottom.

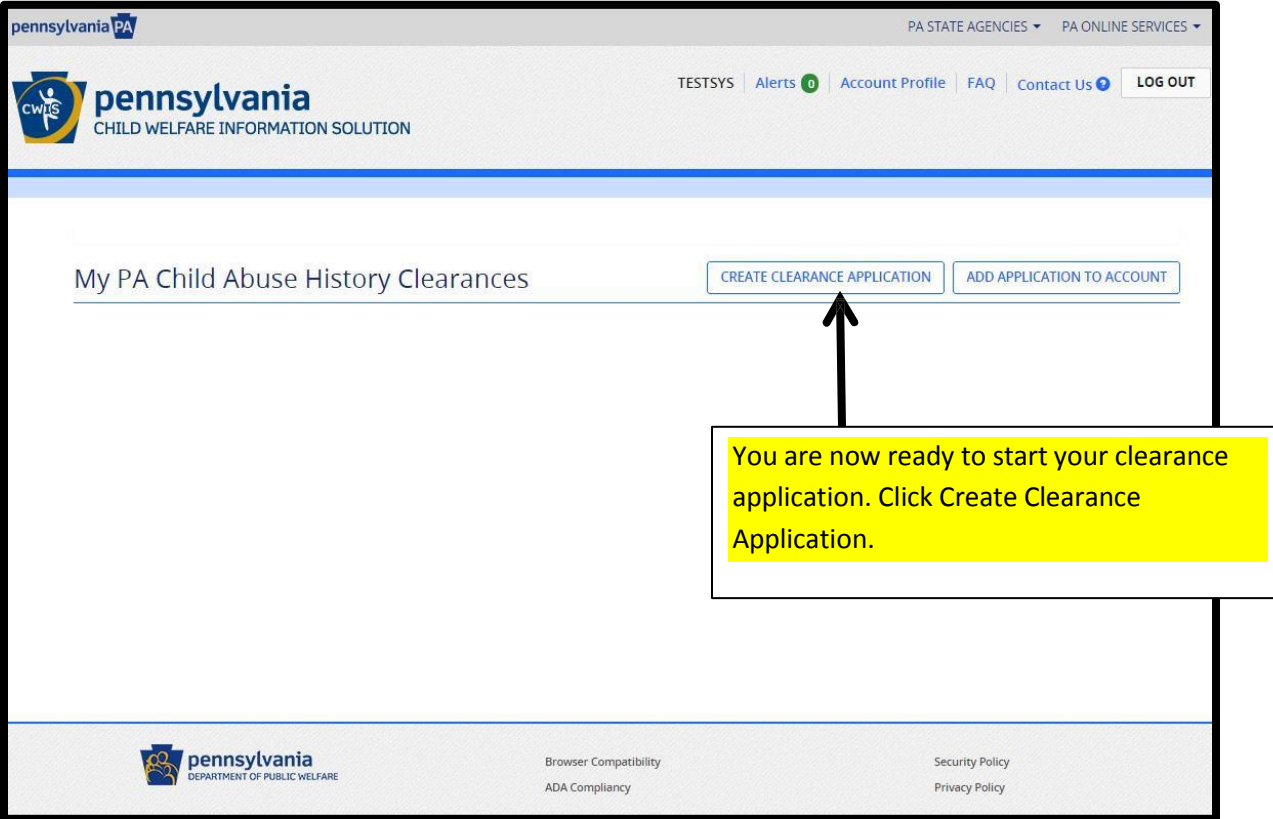

Please read through the informational page, it includes important information regarding what information you needto fill out the form. Click Begin at the bottom of the page when you are ready to start theclearance.

There are only two possible purposes: Volunteers will select "Volunteer", and employees will select "Regular Contact with Child". Do not select any other choices.

(see next page)

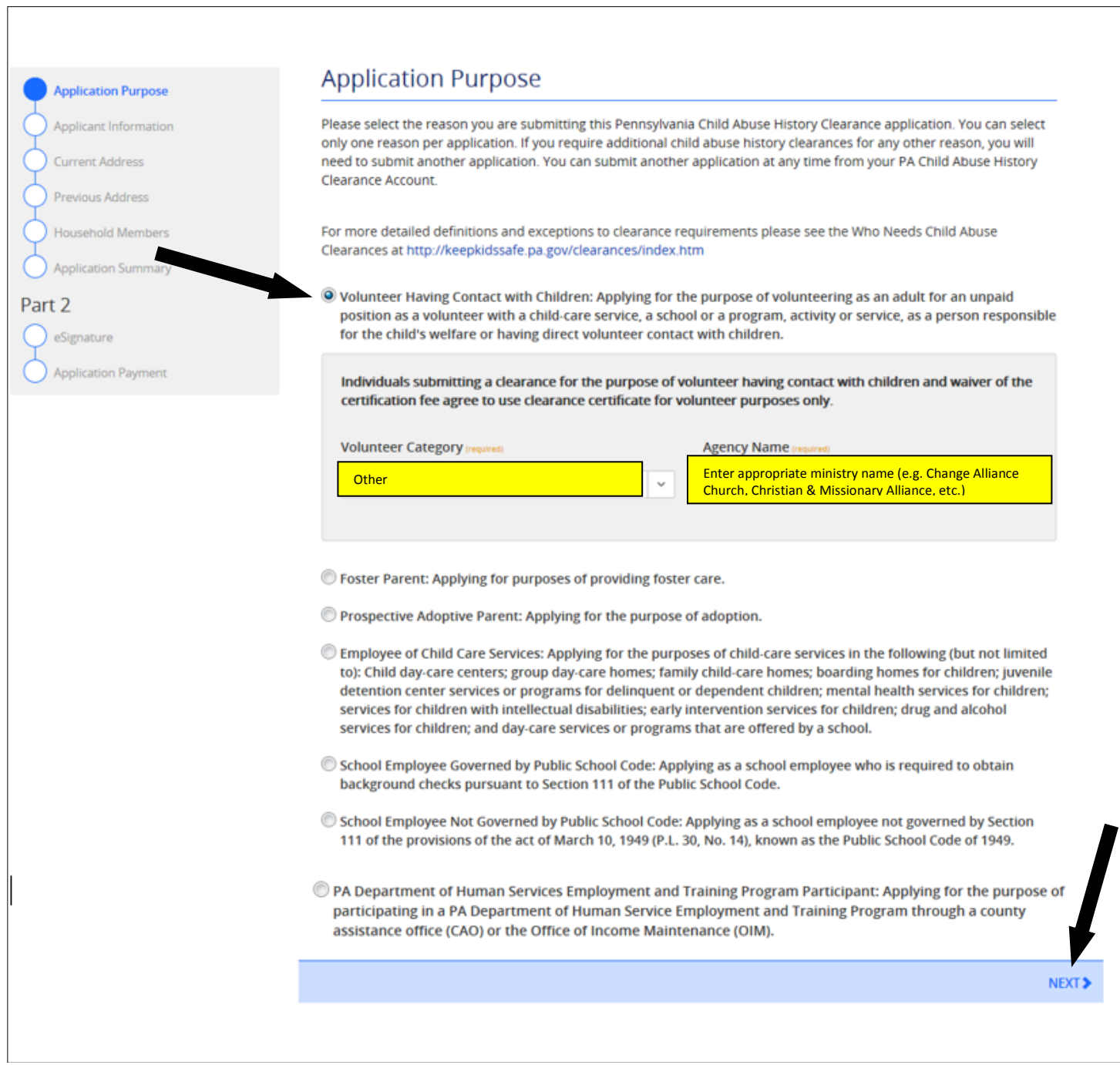

## **Volunteers go to the bottom of the next page**

## **EMPLOYEES** complete as below:

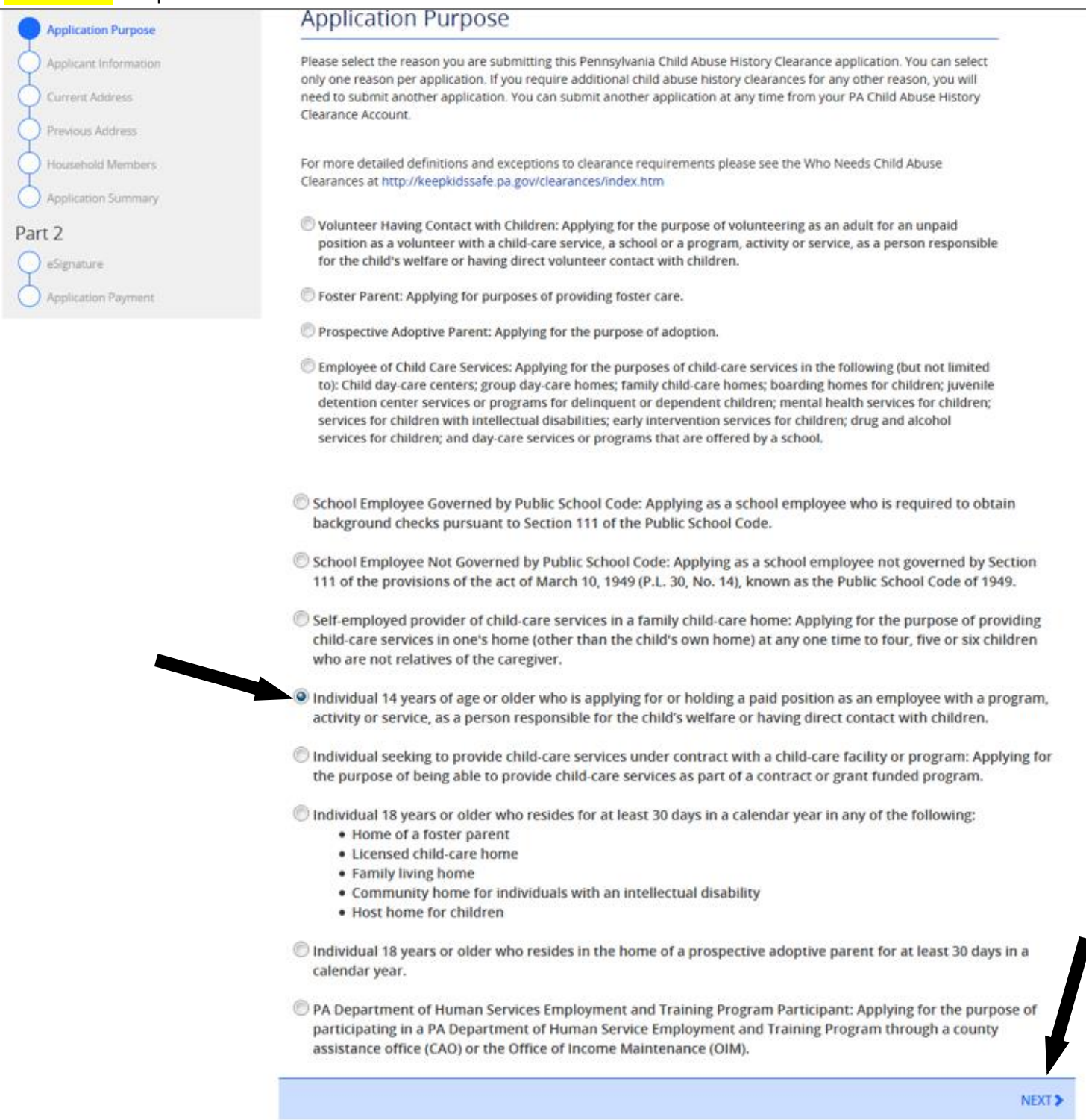

Continue and complete all steps. You can save your application and return to complete the information later. Submit and pay with a credit card when finished. Results may take up to 4 weeks to complete. You can log in and check your account periodically.

If you have questions:

- For questions regarding your Child Abuse Referrals, contact ChildLine at 1-800-932-0313.
- For questions regarding your Pennsylvania Child Abuse History Clearance Application, contact ChildLine at1- 877-371-5422.
- For assistance with your account log- in or other technical issues, contact 1-877-343-0494.